## **1.4. CONFIGURAR OPCIONES DE ARCHIVO DE POWERPOINT**

PowerPoint te ofrece opciones para poder configurar las fichas del cuadro de diálogo y personalizar el entorno de varias formas. Es importante que te familiarices con todas las

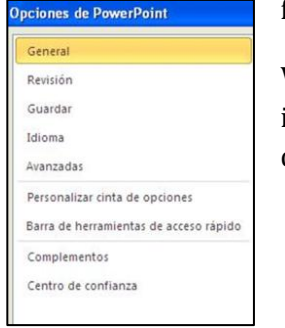

fichas que te presentamos a continuación para el día del examen.

Ves a la pestaña Archivo y haz clic en Opciones. A continuación te iremos explicando las diferentes opciones que te presenta el cuadro de diálogo (véase Ilustración 1.)

**Ilustración 1. Opciones de PowerPoint**

En la ficha General puedes desactivar la minibarra de herramientas y las vistas previas

activas. También podas especificar el color y el estilo de las informaciones en pantalla y cambiar el nombre e iniciales de usuario (Véase Ilustración 2).

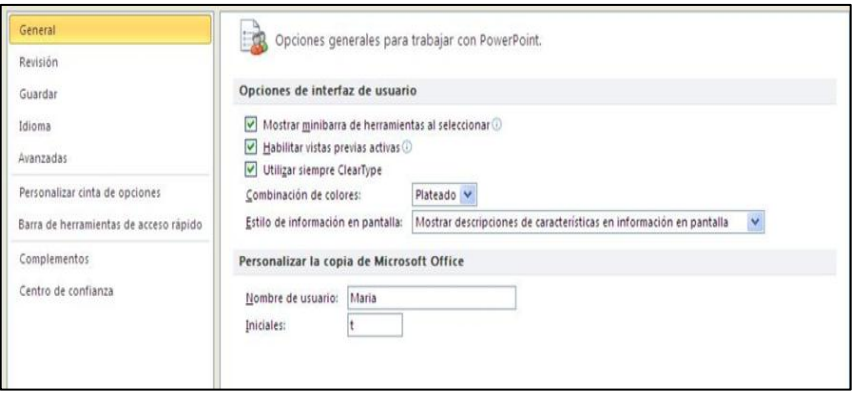

**Ilustración 2. Ficha General con sus herramientas** 

En la ficha Revisión puedes ajustar las opciones de autocorrección y afinar los procesos de comprobación ortográfica y gramatical.

En la ficha Guardar puedes modificar el formato predeterminado de las presentaciones, el intervalo de autorrecuperación, las ubicaciones predeterminadas para guardar los archivos de PowerPoint y además, puedes especificar si quieres que las fuentes se incrusten o no en la presentación activa.

En la ficha Idioma puedes configurar el idioma de edición.

En la ficha Avanzadas encontraras muchas opciones, modificar el contenido de las presentaciones, para mostrar presentaciones en pantalla, para imprimir, guardar y compartir presentaciones. Para ver todas las opciones, tendrás que utilizar la barra de desplazamiento que tienes a la izquierda del cuadro.

En la ficha Centros de confianza podrás encontrar enlaces a información de privacidad y seguridad, y acceso a ajustes de seguridad.

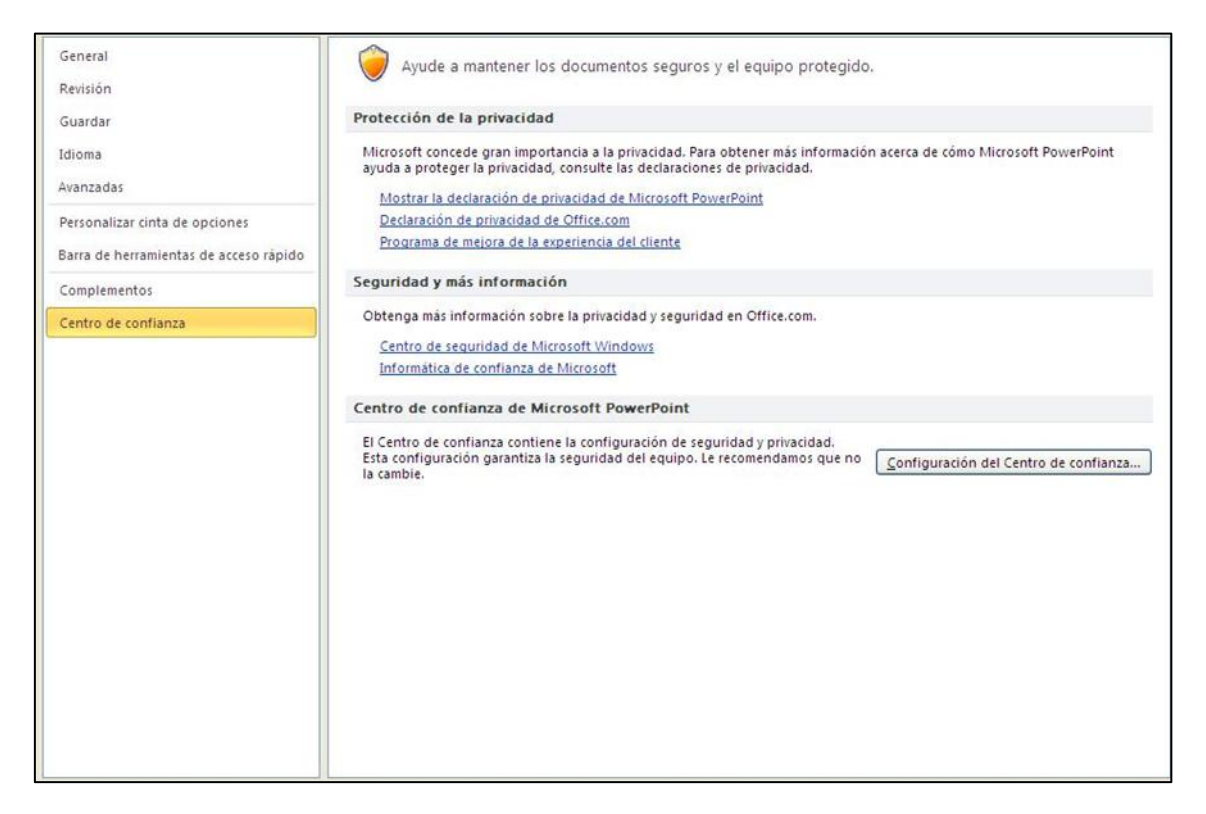

## **¡PRACTICA!**

Para realizar el ejercicio solo tienes que abrir una hoja en blanco y seguir las indicaciones siguientes:

- Cambia el nombre de usuario a Examen de PowerPoint y sus iniciales a EP.
- Desactiva la orden de ignorar los errores ortográficos de las mayúsculas.
- Cambia el intervalo de autorrecuperación a 15 minutos.
- Desactiva la selección de palabras completas.